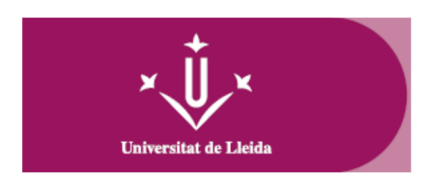

## **Procedimiento para la activación y configuración de las credenciales de acceso a la automatrícula**:

- 1. Acceder a <https://gcu.udl.cat/reestablircredencial>.
- 2. Especificar la dirección electrónica que ha proporcionado en su preinscripción (todo en minúsculas) y pulsar el botón **Enviar enlace para restablecer credencial**.
- 3. En la dirección electrónica que ha proporcionado en su preinscripción recibirá un correo con un enlace para establecer su contraseña y activar las credenciales de acceso.

Las credenciales de acceso a la automatrícula estarán formadas por:

- **Identificador**: será la dirección electrónica que ha proporcionado en su preinscripción (todo en minúsculas).
- **Contraseña**: la que ha establecido según el procedimiento especificado anteriormente.

**Estas credenciales de acceso son temporales y válidas únicamente para su primera matrícula en la Escuela de Doctorado de la Universidad de Lleida**. A partir del día siguiente de la validación de su matrícula, y en caso que no tenga ya una cuenta activa de la UdL, tendrá que activar su cuenta definitiva en http://activacio.udl.cat, con el fin de acceder a los servicios telemáticos de la Universidad de Lleida (Campus Virtual, correo electrónico, etc).